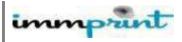

## ImmPRINT Site Agreement (ISA)

- (1) All HL7 providers must enroll with ImmPRINT and submit the ImmPRINT Site Agreement and vendors must register as users to each provider, <u>https://siis.state.al.us/ImmPRINT/Login/Login.aspx?ReturnUrl=%2fImmPRINT%2fmainpag</u> <u>e.aspx</u>, to monitor HL7 Reports (Connectivity, Vaccine, Error, Ongoing Submission, Ongoing Submission by NPI, and Data Quality Overview)
- Immunization Division (IMM) will contact the provider site once their ISA is approved.
- All providers, staff, and vendor users must register.
  - o <u>https://siis.state.al.us/ImmPRINT/User/MOU.aspx</u>
- After each phase, Test, Pilot Production (PP), and Production (P), HL7 providers and vendor are responsible to log-in to the ImmPRINT system to run HL7reports.

## Meaningful Use (MU) Registration

- (1) Providers and vendors must register in the IMM Security Portal, https://dph.state.al.us/adphsec/Login.aspx.
- Select 'ADPH Meaningful Use' from the list of applications during registration.
- Register for the ADPH Meaningful Use application by completing the 'OrganizationInfo' on the 'Home' page.

## VENDORS

### **Implementation Guidance**

Download:

- 1. ImmPRINT HL7 Master Guide, http://www.IMM.org/Immunization/assets/HL7\_Master\_Guide.pdf
- 2. CDC HL7 Version 2.5.1 Guide, https://www.cdc.gov/vaccines/programs/iis/technical-guidance/hl7.html
- 3. CDC's Mapping Vaccine, http://www.cdc.gov/vaccines/programs/iis/code-sets.html

### Test Queue

**1.** Only test data should be sent to the test environment. Production data should only be sent to the pilot and production environments.

### NIST Message Structure Validation

- Vendor must validate at least two HL7 test messages (one test message with an encountered shot and another test message with a historical shot) using the NIST 2015 Meaningful Use (MU) Tool, <u>http://hl7v2-iz-testing.nist.gov/mu-immunization/</u>.
- 1. Select the "Context-free" tab, and then click on the "Browse Message" button and select a HL7 message by clicking on the "Select Message" button.
- 2. Select the first test message and click "Open" and the test message will appear in the "Message Content" panel.
- 3. Result Summary will automatically appear under "Message Validation Results" panel.
- 4. Repeat the steps above for the second testmessage.
- 5. (2) After vendor tests data structure through NIST they must send the successful messages and screenshot to<u>immprint@adph.state.al.us</u>.
- 6. IMM will notify the vendor once the NIST passed messages have been verified.

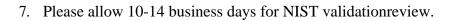

### Send Data Sharing Agreement (DSA) and Excel Spreadsheet

1. (3) The vendor must be sign the Data Sharing Agreement (DSA) and submit it with the excel spreadsheet with all their Alabama provider sites who are in process of onboarding or completed onboarding into ImmPRINT

immprint

2. (4) Vendors with new sites must update DSA excel spreadsheet and each site must complete Test, PP, and P

#### **Communication Testing**

- 2. (5) IMM IT will provide the test WEB SERVICE URL and test credentials (MSH-3, MSH-4 and MSH-8 security credentials) after the vendor have passed the NIST phase.
- 3. Review the ImmPRINT HL7 Master Guide, http://www.IMM.org/Immunization/assets/HL7\_Master\_Guide.pdf
- 4. (6) Vendors will configure the test environment to the Test Web Service and will test the connection to registry by sending 3-4 communication test messages to the test environment.
- 5. (7) IMM will confirm messages received to vendor.

### Message Content Validation

- 1. (8) IMM will refer the vendor to the ONC test minimum cases, <u>https://www.healthit.gov/sites/default/files/standards-certification/2014-edition-draft-test-</u> procedures/IZ\_7\_1.1\_Complete\_Record\_Typ\_TestPackage\_immunization.pdf.
- 2. Vendors will create a new patient for each test message based on the test cases and transmit messages to registry.
- 3. HL7 messages containing patient health information (PHI) should never be sent to thetest environment.
- 4. Message structure and data are validated forerrors.
- 5. There are two ways to exchange data with ImmPRINT.
  - Real- time unsolicited updates (VXU only) are required to onboard with ImmPRINT. When VXU messages are sent, the acknowledgement is sent back in the response.
  - Real-time bi-directional (QBP) are not required to onboard with ImmPRINT. Please note ADPH IMM is ready to accept bi-directional messages. If you choose to send bi-directional (QBP) messages, the vaccine history for the patient is sent back in the response.
- 6. If messages fail, the vendor will correct errors and retest until there are no errors.
- 7. (9) IMM will review and verify the ONC test cases errors and vaccine reports, and uploading MU Webpage for the vendor.
- 8. IMM will review the test messages, please allow 10-14 business days.
- 9. Once test cases are successfully completed with no errors, IMM IT will approve the site for PP queue.

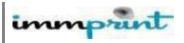

## Pilot Production (PP) Queue

- 1. Provider site, staff, and vendor user must be enrolled in ImmPRINT, before they move to PP queue to review their HL7 Reports.
- 2. (10) IMM will provide PP Credentials and COI Web Service URL to provider to share with vendor.
- 3. Sites in the queue are served on "First come First Serve basis."
- 4. Vendor will configure environment to point to PP environment and IMM will turn on the PP location and monitor the data.
- 5. Criteria to move out of the PP includes completing all the required registrations and agreements, meet and maintain data quality (see number 8 below), consuming the Certificate of Immunization (COI) Web Service, and successfully completing the (11) WebEx EHR Demonstration Session which includes:
  - Vendor, the provider, and the ImmPRINT staff must be present together.
  - Provider staff to input 5 real patient immunization data (historical and encountered)in their EHR.
  - IMM will identify potential issues or challenges with message content, data quality, and clinic workflow.
- For data quality, "large volume" sites (e.g., Pediatric Clinics, Schools,) must maintain <=10% data errors and 0 technical errors. "Small volume" sites (e.g., Hospitals, Internal Medicines) must maintain <=5% data errors and 0 technical errors.</li>
- 7. (12) IMM will monitor PP data duration varies from 1 3 months and depends on the data quality and the volume of the data.
- 8. HL7 provider sites already in PP or P queue who want to switch vendors must submit the Vendor Change Form. The provider will be reverted to PP queue and given high priority.

# **Production** (P)

- 1. (13) IMM will provide P Credentials and COI Web Service URL to provider to share with their vendor.
- 2. Vendor will configure environment to point to IMM Production environment.
- 3. (14) IMM IT will turn on the P location and monitor production data.
- 4. (15) Vendor must push all data sent in PP intoP.
- 5. (16) Depending on volume, all vendors will be monitored by IMM for errors for approximately 1 3 months.
- 6. (17) All HL7 vendors and providers are responsible for monitoring HL7 Reports weekly for first month and correcting data errors. If any inaccuracies are found, vendor and/or provider should notify IMM immediately to work through the data error issue.
- 7. (18) If the incoming data errors exceed the PP data and technical errors criteria above, provider will revert back to PP.

For more information, please contact us at 1-800-469-4599 or <a href="mailto:immprint@adph.state.al.us">immprint@adph.state.al.us</a>

(#s) indicate the step numbers on the Simplified ImmPRINT HL7/MU Onboarding Process Steps.